# **Manual Supplement**

Manual Title: Ti32, TiR32 Users Supplement Issue: **2**  Part Number: 3433221 Issue Date: 5/10 Print Date: July 2009 Page Count: 2 Revision/Date:

This supplement contains information necessary to ensure the accuracy of the above manual.

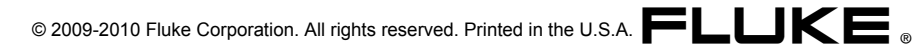

## **Change #1**

On page 15, before the **Caution,** add the following note:

*Note* 

*IR-Fusion® is disabled when you set the Imager to the wide angle lens selection.* 

## **Change #2, 51238**

On page 32, under **Image Presentation,** change the following:

Minimum Span in Manual mode

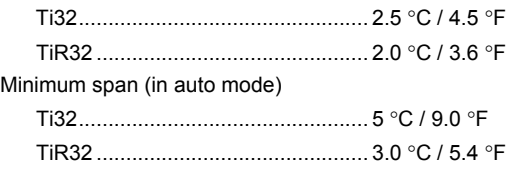

#### **Change #3**

On page 10, prior to *Setting File Format,* add the *Centerbox Feature:* 

#### *Using the Centerbox Feature*

The Centerbox feature allows the user to establish a temperature measurement zone (box), centered on the infrared image. This zone (box) expands and contracts to different levels within the infrared image. The zone allows the user to see an approximate maximum (MAX), average (AVG), and minimum (MIN) temperature measurement within the selected area.

#### *Note*

*When the Centerbox feature is enabled, and the Spot Temp markers are also enabled, the Spot Temp markers will only work within the selected Centerbox area, instead of the full infrared field of view.* 

To enable or disable the Centerbox feature:

- 1. Press F2 until **Settings** appears over F3.
- 2. Press softkey labeled **Settings**.
- 3. Press F2 until **Centerbox** appears over F3.
- 4. Press softkey labeled **Enable** to activate **Centerbox** feature.
- 5. Press softkey labeled **Disable** to deactivate **Centerbox** feature.

To set the size of the **Centerbox** when enabled:

- 1. Press  $\bigodot$  to increase the size of the **Centerbox**.
- 2. Press  $\vec{p}$  to reduce the size of the **Centerbox**.
- 3. When satisfied with the size of the **Centerbox**, press **Done** to accept the setting.
- 4. Continue adjusting other items in the **Settings** menu, or quickly squeeze and release the trigger twice to return to the live view.